## **Comment intégrer du son audio dans un bouton interactif avec Genial.ly**

**Etape 1 : enregistrer votre son avec le smartphone**

**Etape 2 : transférer ce son sur un PC**

**Etape 3 : créer votre compte Soundcloud puis transférer votre fichier son dans Soundcloud**

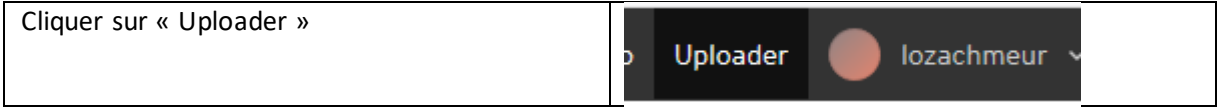

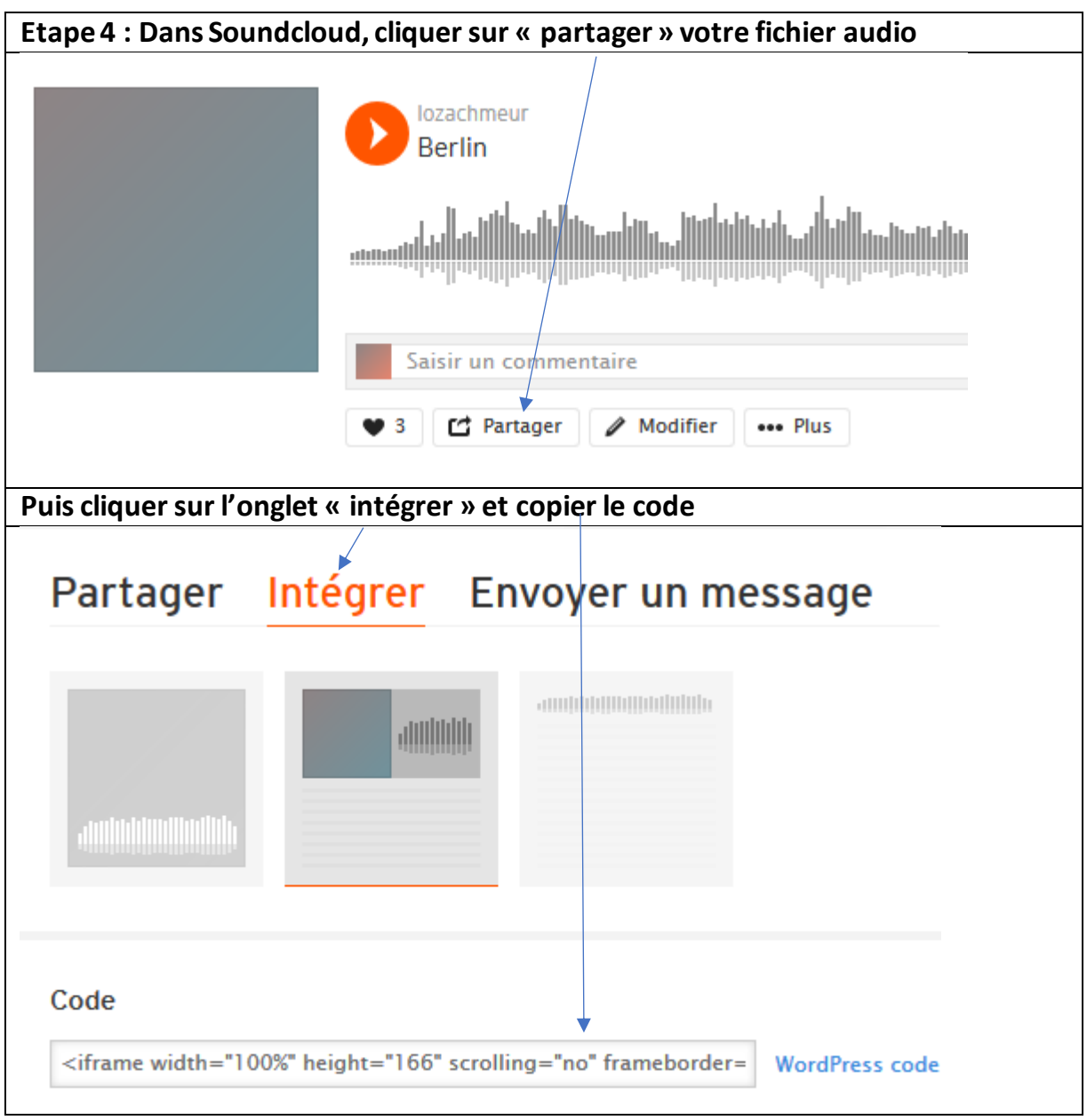

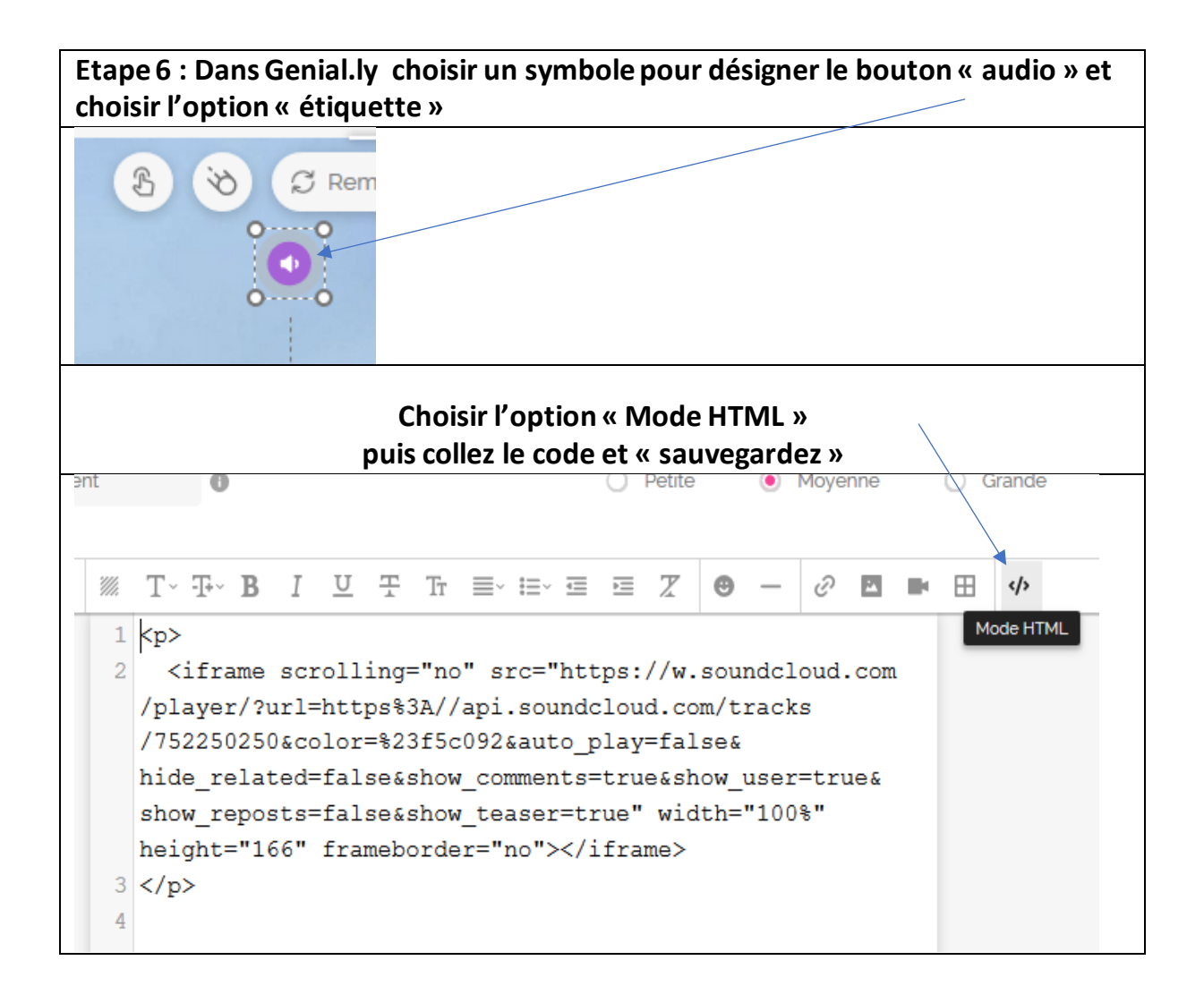